## GUÍA DE MANEJO

# **Resolución de incidencias del centro para la Encuesta de Evaluación Docente**

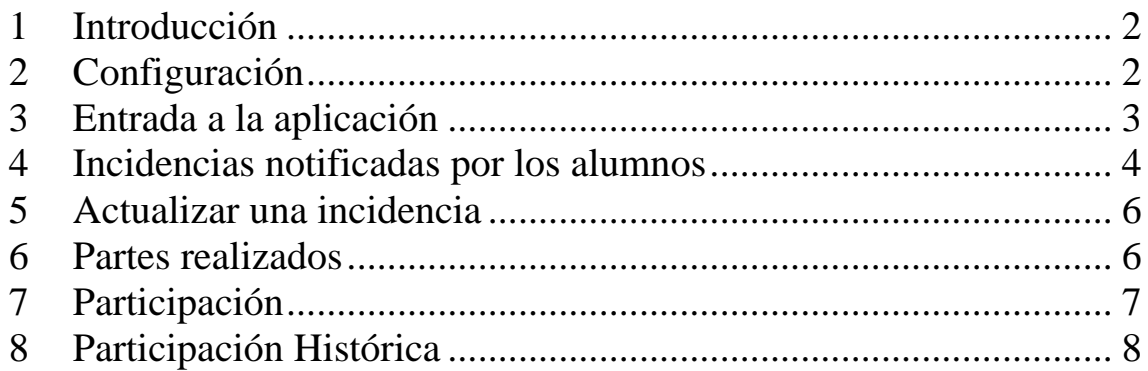

## INCIDENCIAS:

[encuesta@uva.es](mailto:encuesta@uva.es)

#### **1 Introducción**

Los Estatutos de la Universidad de Valladolid establecen, en su artículo 179, algunas previsiones relativas a la evaluación interna de la actividad docente. Entre tales previsiones fija la constitución de una Comisión de Evaluación interna, nombrada por el Consejo de Gobierno, los principios conforme a los cuales ha de actuar dicha Comisión, y los métodos mediante los que se realizará la evaluación interna de la actividad docente, entre los que encuentra la encuesta de docencia.

Hay una nueva aplicación que permite a los alumnos realizar la Encuesta de Evaluación Docente a través de internet. Los centros deben intentar tener lo más actualizado posible el Plan de Organización Docente (POD) para que los alumnos puedan realizar las encuestas de Evaluación Docente.

**Las asignaturas que se le mostrarán al alumno, serán aquellas cuyo horario en el POD este grabado en el Cuatrimestre que corresponda.**

**La encuesta consta de dos partes (1ºCuatrimestre y 2º Cuatrimestre), de forma que las asignaturas cuatrimestrales se evalúan en el cuatrimestre que se imparten, y las anuales se evalúan en el 2º Cuatrimestre.**

**Excepción:** Les damos a los centros la posibilidad de indicar para las asignaturas anuales, los profesores que solo imparten docencia en el 1ºCuatrimestre, de forma que los alumnos puedan realizar la encuesta para estos profesores en el primer cuatrimestre

## **2 Configuración**

Para comenzar a utilizar esta aplicación es necesario disponer de un navegador con soporte para JavaScript. Recomendamos tener siempre la versión más actualizada del navegador.

Si se utilizan versiones anteriores de estos programas, puede haber apartados que no funcionen correctamente. Si usted dispone de versiones anteriores, o de otro navegador, por favor, póngase en contacto con

CAU. email: soporte@uva.es. Extensión:4000

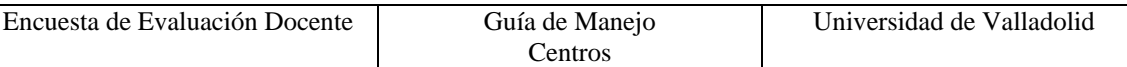

## **3 Entrada a la aplicación**

Se accederá al programa desde su navegador tecleando**:** [www.uva.es/encuesta](http://www.uva.es/encuesta) y dentro de la misma tiene un icono con el título "Acceso incidencias Centro".

Se solicitará el nombre de su usuario y la clave de su centro. Las claves de acceso a la aplicación son las mismas que las del POD

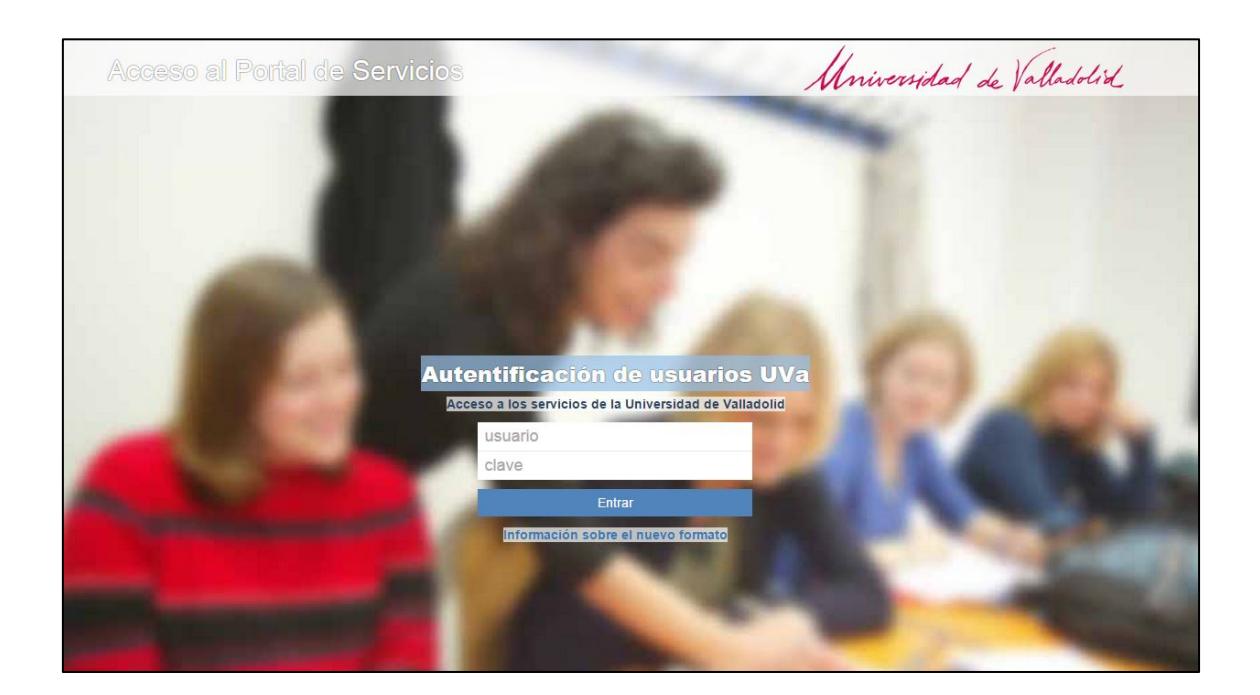

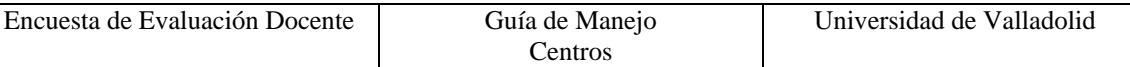

En la parte izquierda se sitúa el menú de **Encuesta Docente**

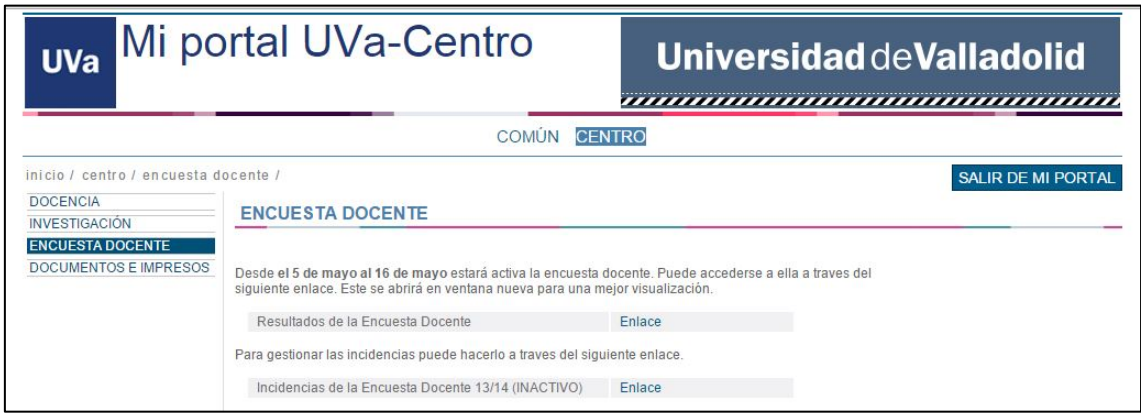

Como podemos ver, la parte de la Encuesta Docente tiene 2 apartados, el primero es para los resultados obtenidos por el centro en los años anteriores, el cual podrá consultar durante todo el curso, y el segundo es el que en estas líneas nos ocupa y sirve para entrar a comprobar las incidencias generadas por los alumnos en la Encuesta Docente del curso actual.

#### **4 Incidencias notificadas por los alumnos**

Una vez autenticado, se muestra una lista de las incidencias enviadas por los alumnos donde se indica el plan, la asignatura y los alumnos afectados a los que no les aparece la asignatura en los listados para poder realizar la Encuesta Docente.

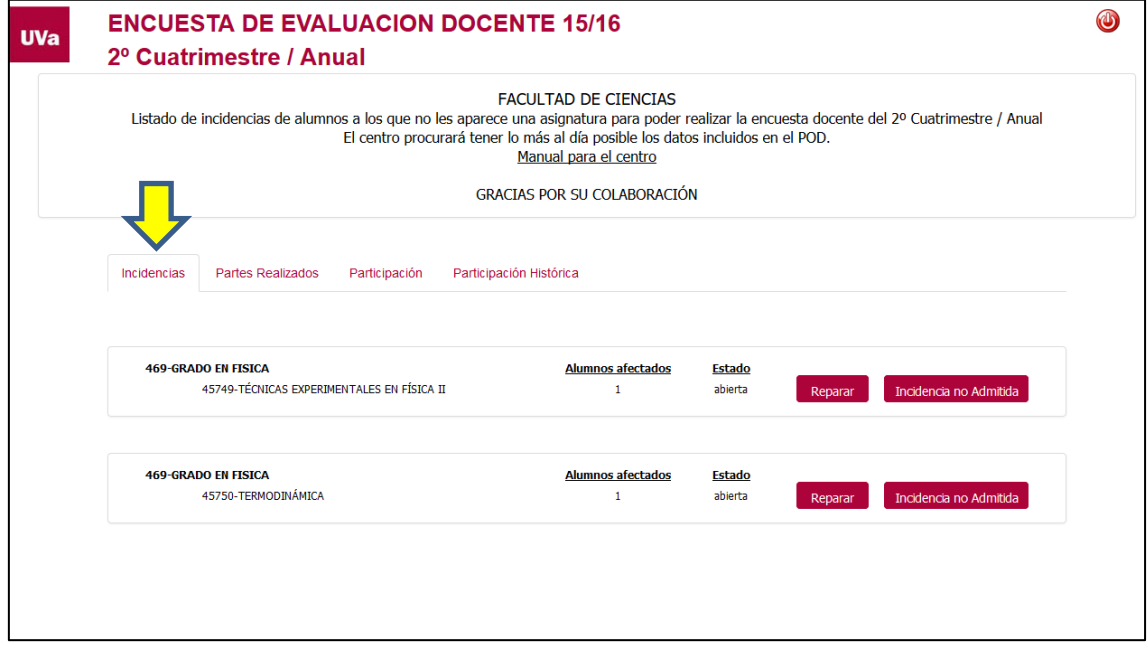

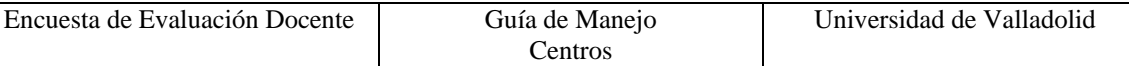

Aquí la incidencia enviada por los alumnos indica que para el plan "469 Grado en física", para la asignatura "Técnicas experimentales en física II" no aparece para poder ser encuesta en el cuatrimestre que indica arriba.

El centro comprobará que la incidencia indicada por el alumno sea cierta, en la página dispuesta por el POD para los centros<https://pod.uva.es/pod> y actualizará el horario de la asignatura de forma que así queden los datos listos para que el alumno pueda realizar la evaluación.

Alumnos Afectados: Indica el número de veces que los alumnos han notificado esta incidencia, es un dato meramente orientativo.

Estado: Indica el estado de la incidencia:

**"abierta"**: Indica que el centro todavía no ha comprobado la incidencia enviada por los alumnos

**"solucionada"**: El centro comprueba que la incidencia está solucionada y hace clic sobre el botón "enviar" para que les llegue a los alumnos afectados un correo indicando que la asignatura ya está disponible para realizar la encuesta.

**"no admitida"**: El centro comprueba que la incidencia no es correcta, y que los datos que figuran en el POD son los correctos y que el alumno no está en lo cierto.

El centro puede indicar que los alumnos no están en lo cierto y notificárselo mediante una breve nota aclaratoria.

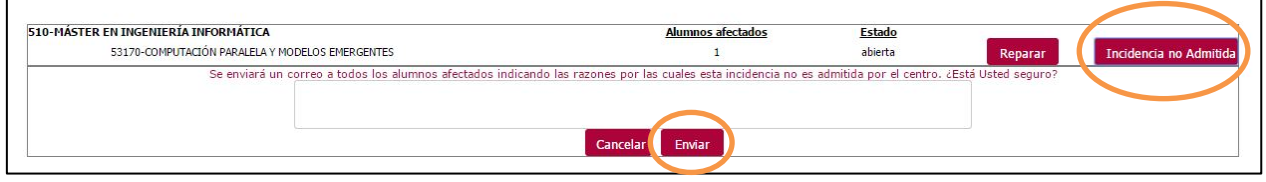

Cuando esté rellena la nota aclaratoria, podemos hacer clic en "Enviar" para notificar a los alumnos interesados.

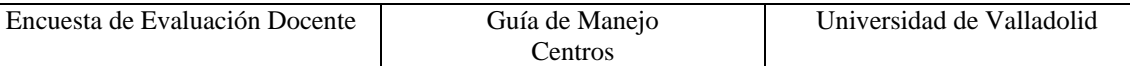

#### **5 Actualizar una incidencia**

Cuando el centro **ha hecho los cambios pertinentes en el POD** para poder situar la asignatura en el cuatrimestre correspondiente, puede usar el botón "Reparar" para que el sistema envíe los avisos a los alumnos afectados de la nueva situación. Para el centro la pantalla queda así:

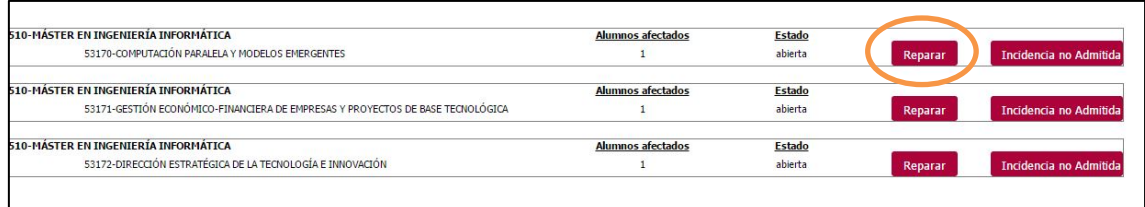

Cuando el centro haga los cambios en el POD y haga clic en el botón reparar el sistema enviará un correo electrónico automáticamente a los alumnos afectados y se marcará la incidencia como solucionada.

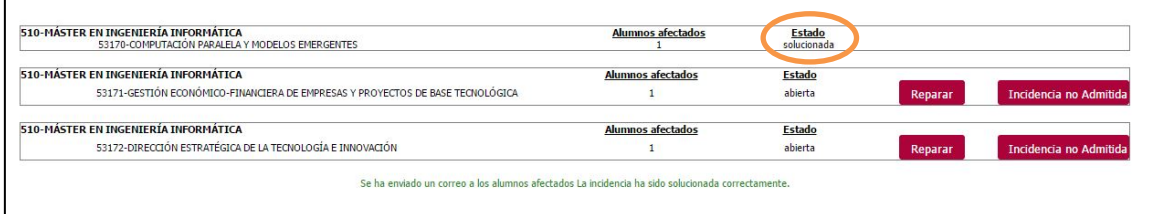

#### **6 Partes realizados**

En esta pestaña aparecen los partes realizados por los profesores del centro hasta este momento. Se muestran los datos relativos a la persona que ha realizado el parte, hora, fecha, lugar y aula. El campo observaciones puede contener algún suceso resaltable a la hora de realizar la encuesta docente.

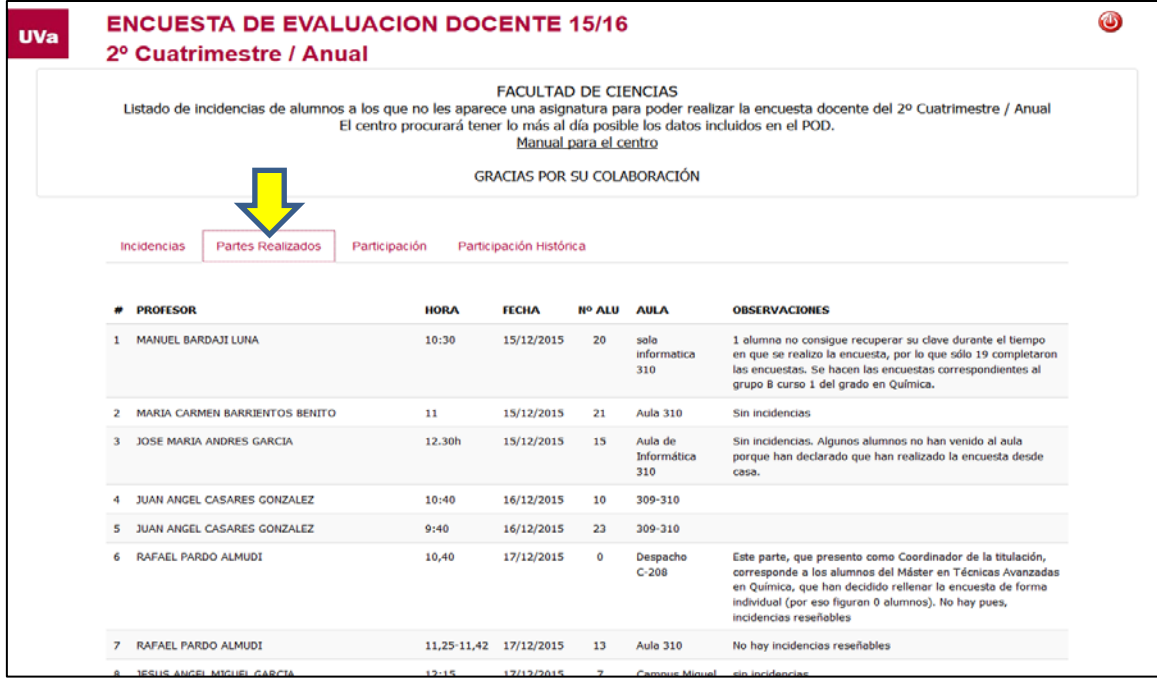

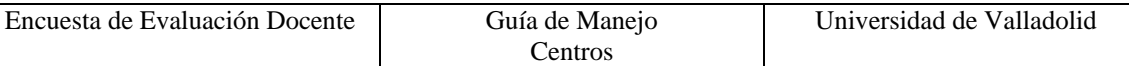

## **7 Participación**

En esta pestaña se muestra la participación hasta el momento de los alumnos en las asignaturas del centro para el cuatrimestre actual. Esta participación indica el porcentaje de alumnos que han realizado una encuesta en esa asignatura. Un alumno puede o no tener docencia con todos los profesores que imparten docencia en la asignatura. Esta parte indica claramente que asignaturas no han sido evaluadas por ningún alumno.

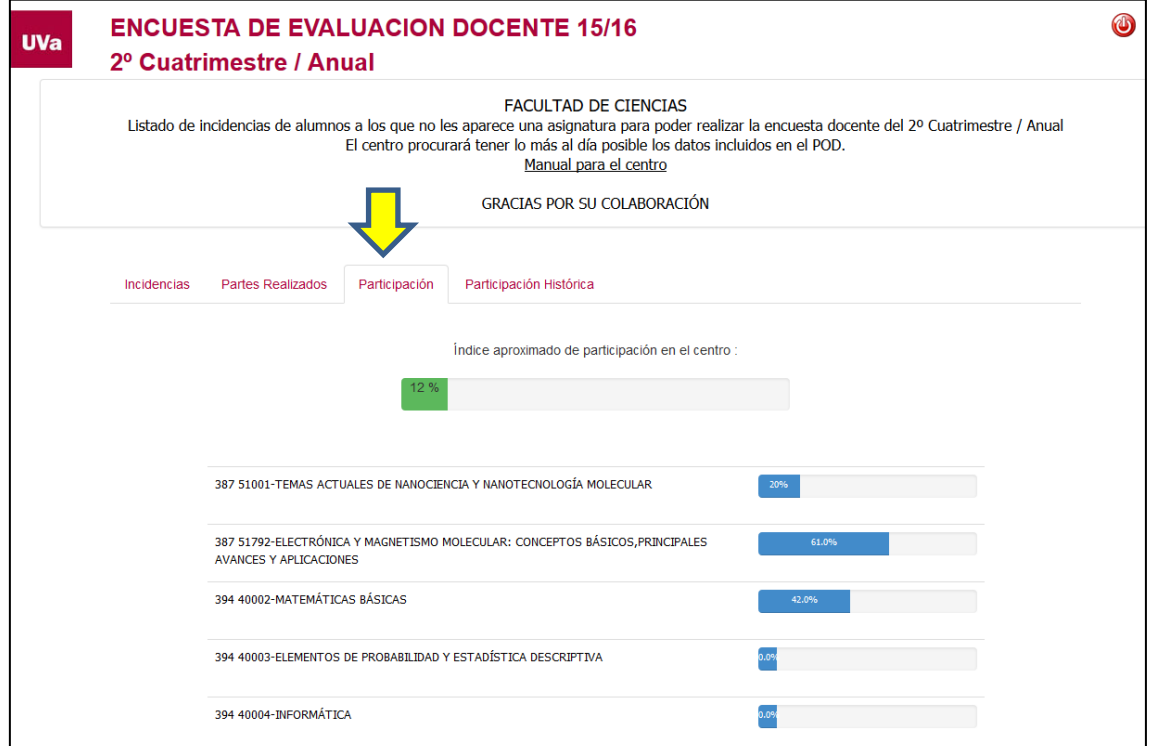

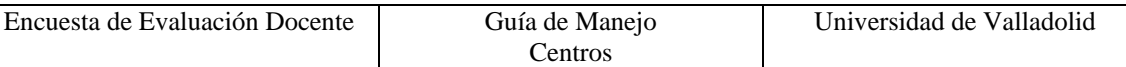

## **8 Participación Histórica**

El centro puede ver los resultados históricos de la participación en el encuesta en los cursos precedentes. Se han tenido en cuenta todas las asignaturas que han sido evaluadas por los alumnos en el Cuatrimestre. El porcentaje se calcula dividiendo el número de alumnos que han realizado la encuesta de una asignatura-profesor y el número de alumnos estimados a los que imparte docencia el profesor.

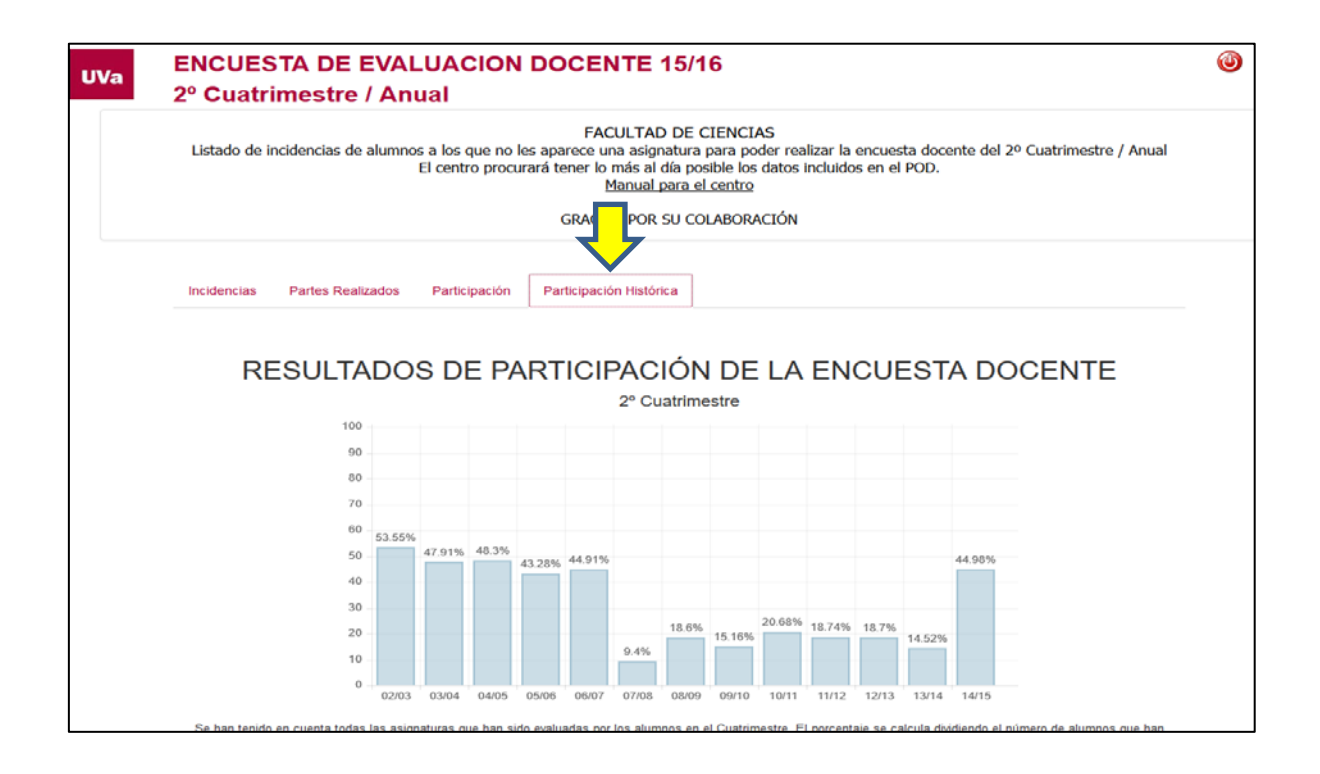